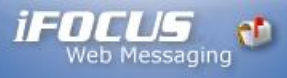

## **Mac Mail iFocusMail Account Setup**

- 1. Open up Mac Mail.
- 2. Select **Mail** from the menu at the top and choose **Preferences**.

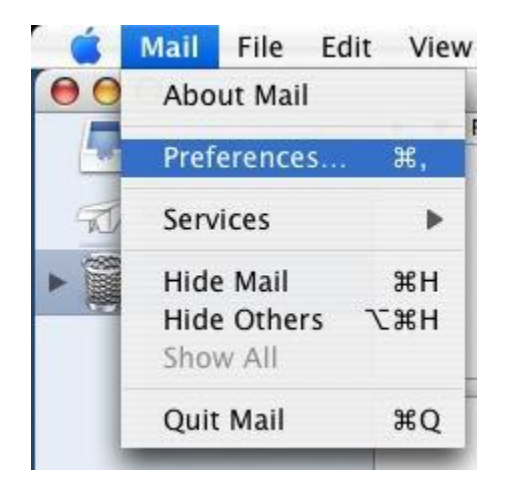

3. Press the **+** button in the lower left.

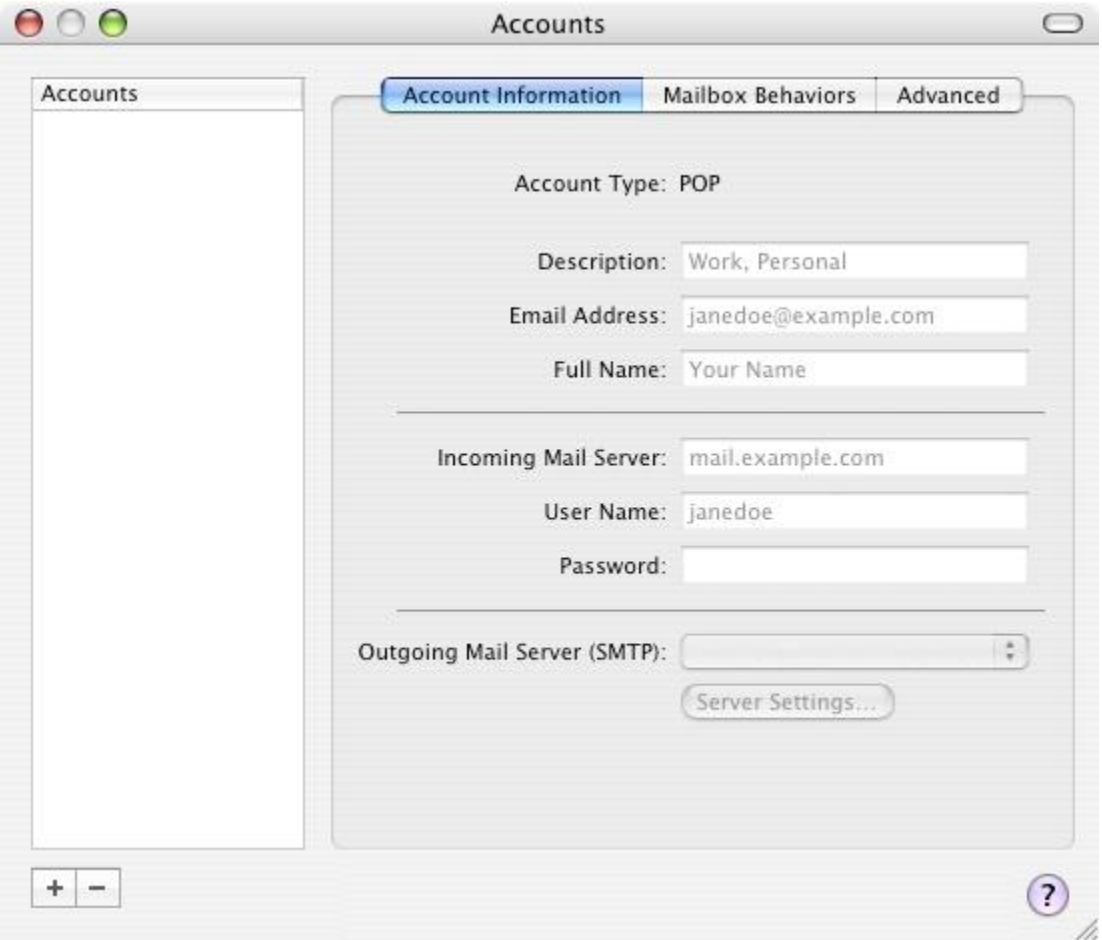

4. For **Account Type**, Select **POP**. For **Account Description** this can be anything from your e-mail address to your name, Its just a label for future reference. For the **Full Name** field this should be what you would like people to see when you email them. I.E., Your name, Company name, Nick name, etc. For **E-mail address** field this needs to be your full e-mail address. Press **Continue**.

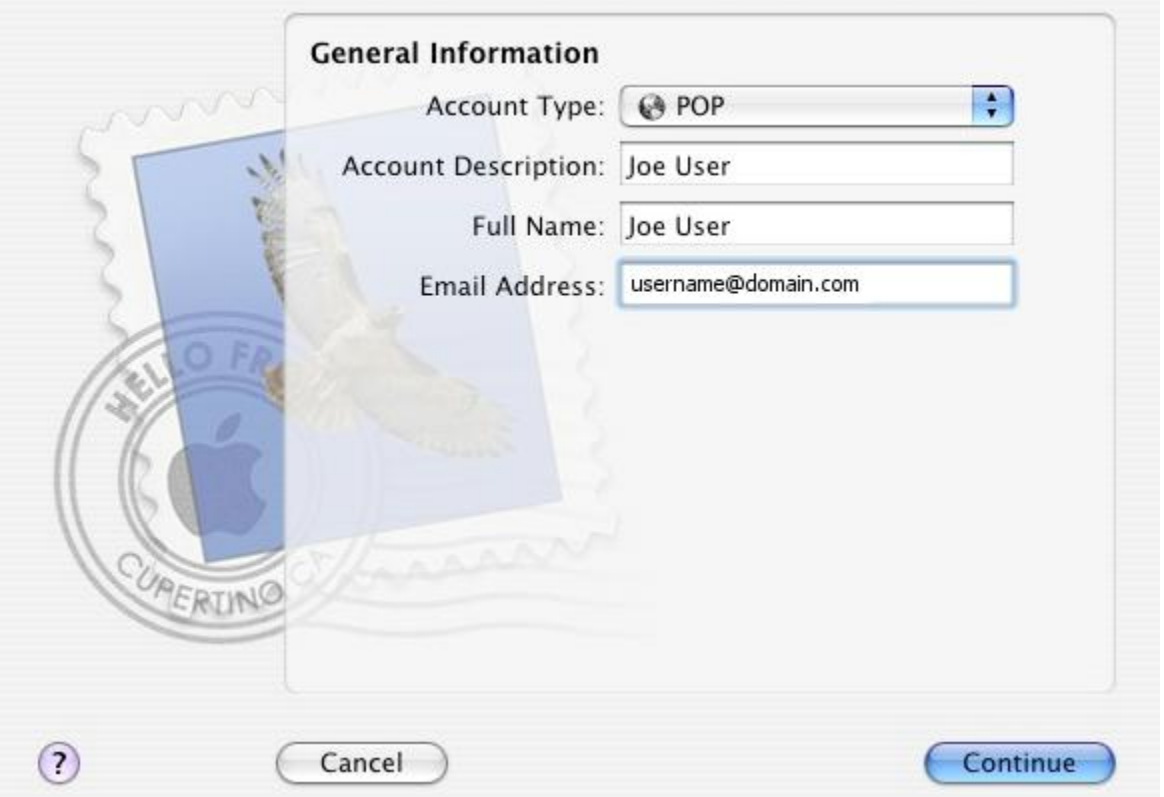

5. Your **Incoming mail server**: needs to be **ifocusmail.com and** the **Username**: needs to be your full e-mail address. For the **Password:** type in your password. Then press **Continue**.

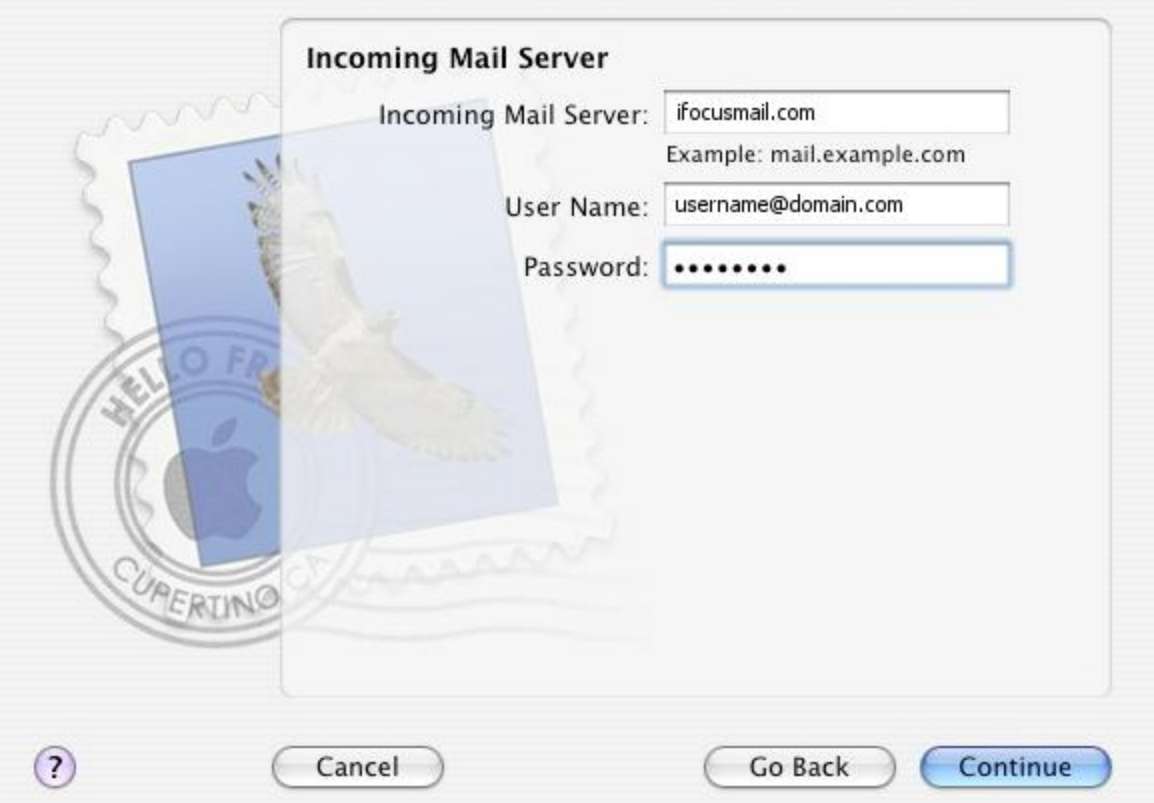

6. Your **Outgoing mail server**: needs to be **ifocusmail.com** Check the box that says **Use Authentication**. The **Username**: needs to be your full e-mail address. For the **Password:** type in your password. Then press **Continue**.

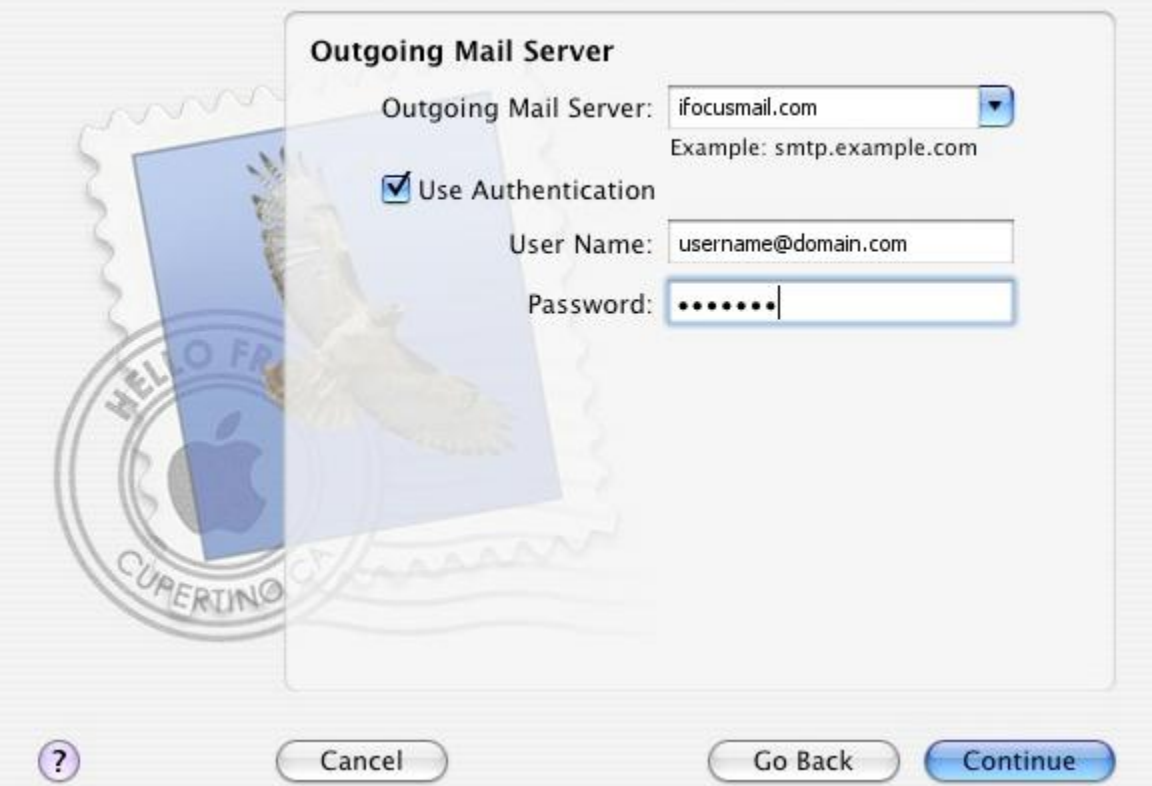

## 7. Press **Continue**.

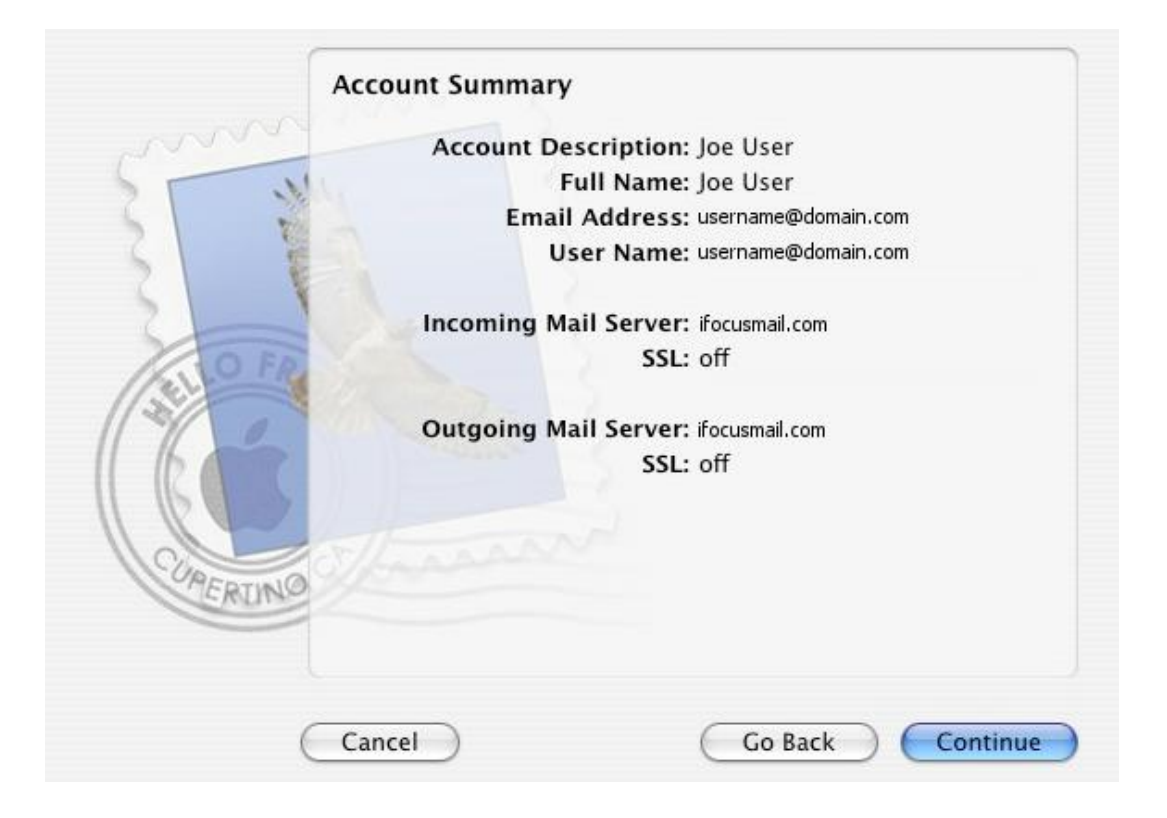

8. Press **Done**.

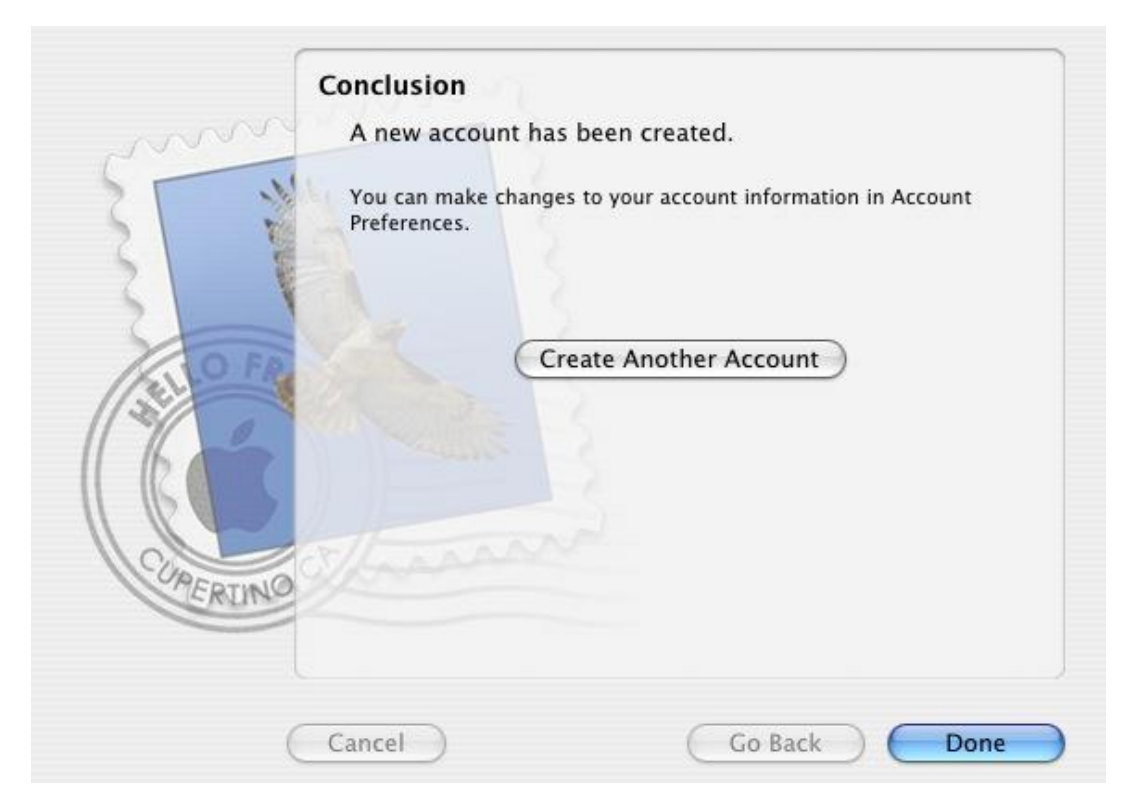